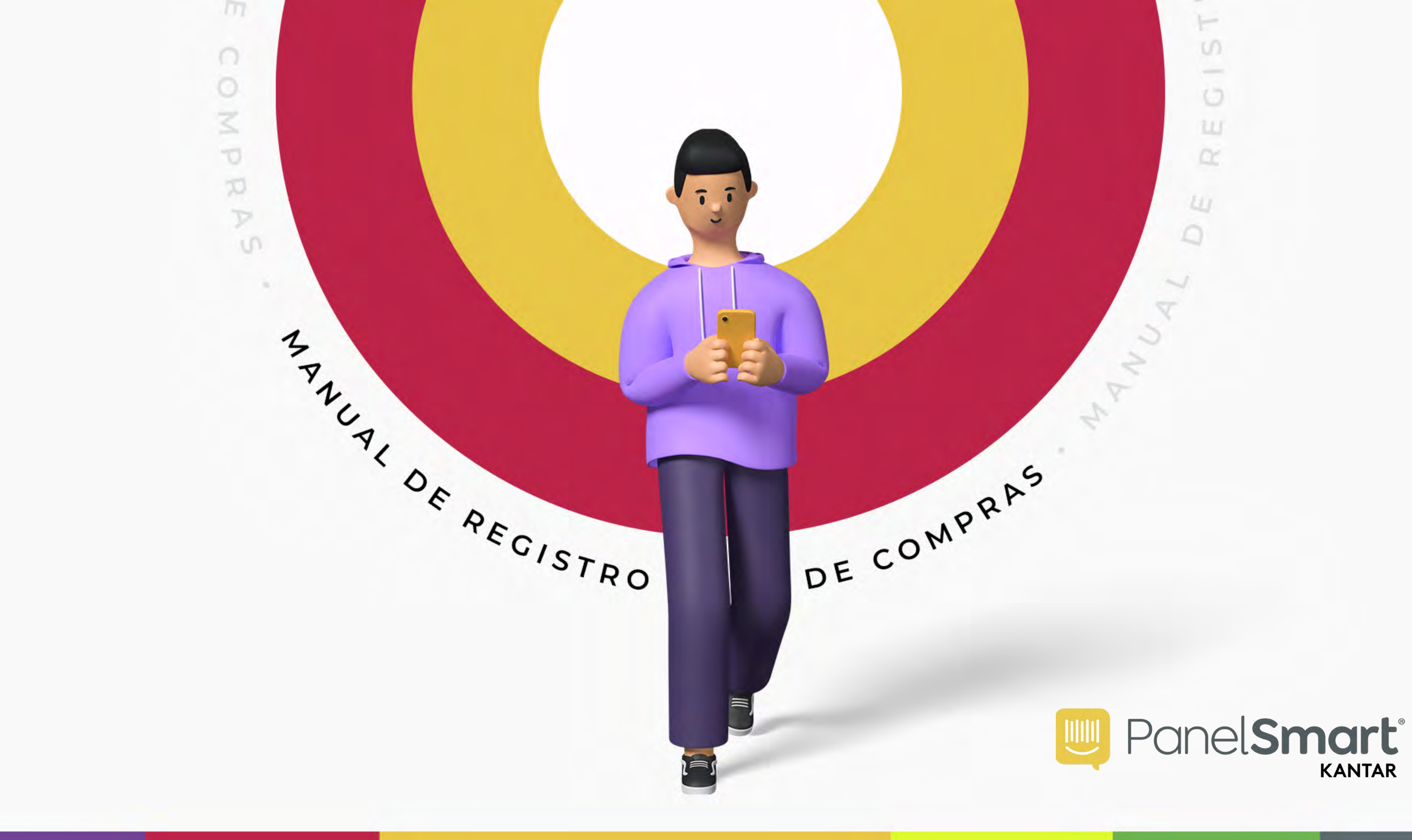

O **PanelSmart** é um programa de benefícios especializado no monitoramento do consumo de produtos em milhares de residências em todo o mundo.

Essas informações ajudam milhares de empresas a tomar decisões sobre a melhoria de seus produtos; Por isso que a sua participação é de extrema importância!

Através do aplicativo você pode cadastrar suas compras de produtos consumidos em casa, ganhar Koins e trocá-los por uma grande variedade de prêmios.

Graças aos seus registros de compra, nós poderemos conhecer quais são seus produtos favoritos, a aceitação ou rejeição de uma nova marca, o lugar onde você prefere comprar, tamanho do recipiente, etc.

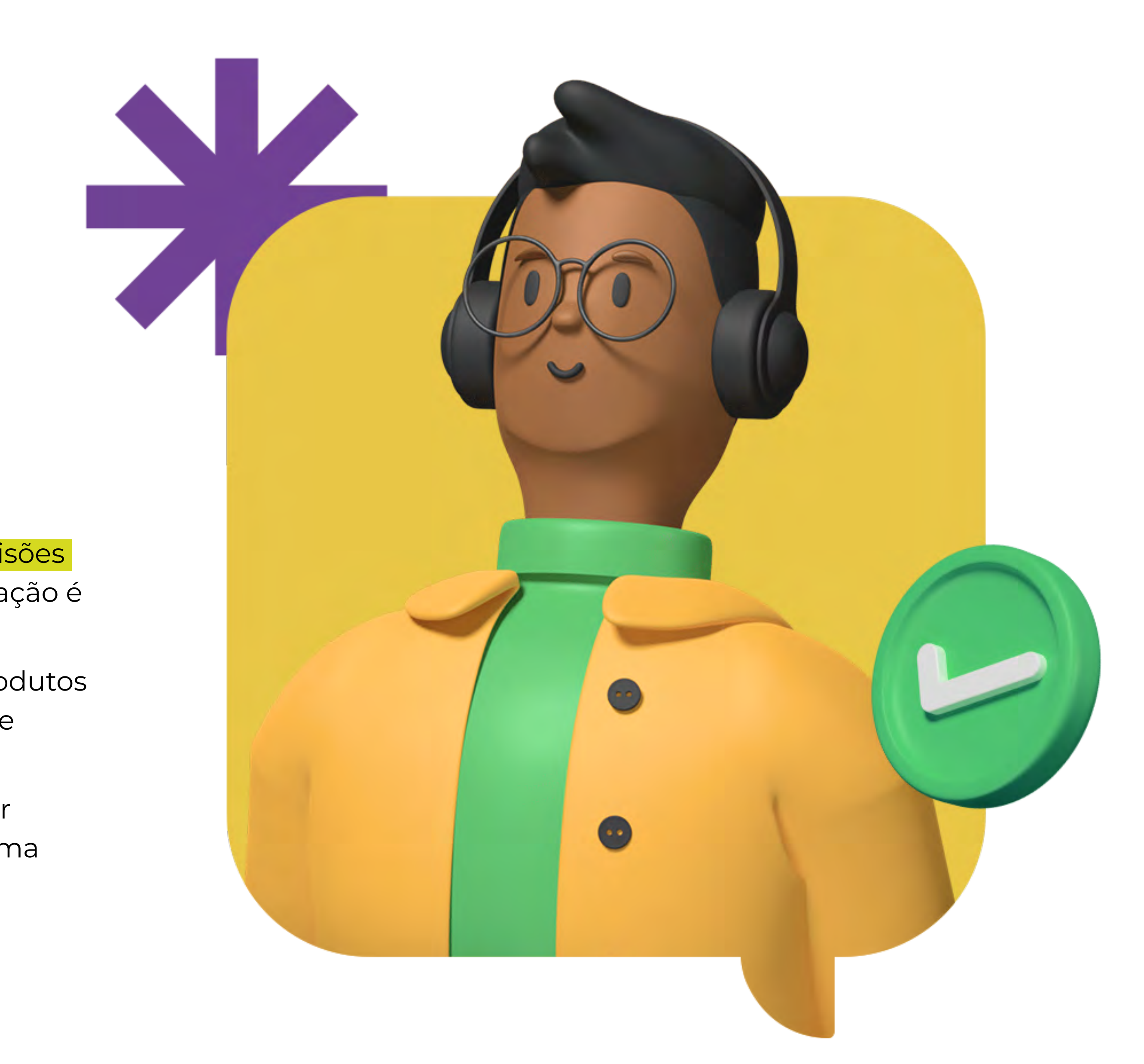

# **Seja bem-vind@ ao PanelSmart**

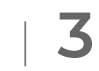

Converta as suas informações em Koins: moedas do PanelSmart que podem ser trocadas por recompensas. Os prêmios vão desde eletrodomésticos a vouchers digitais, dependendo da disponibilidade em estoque.

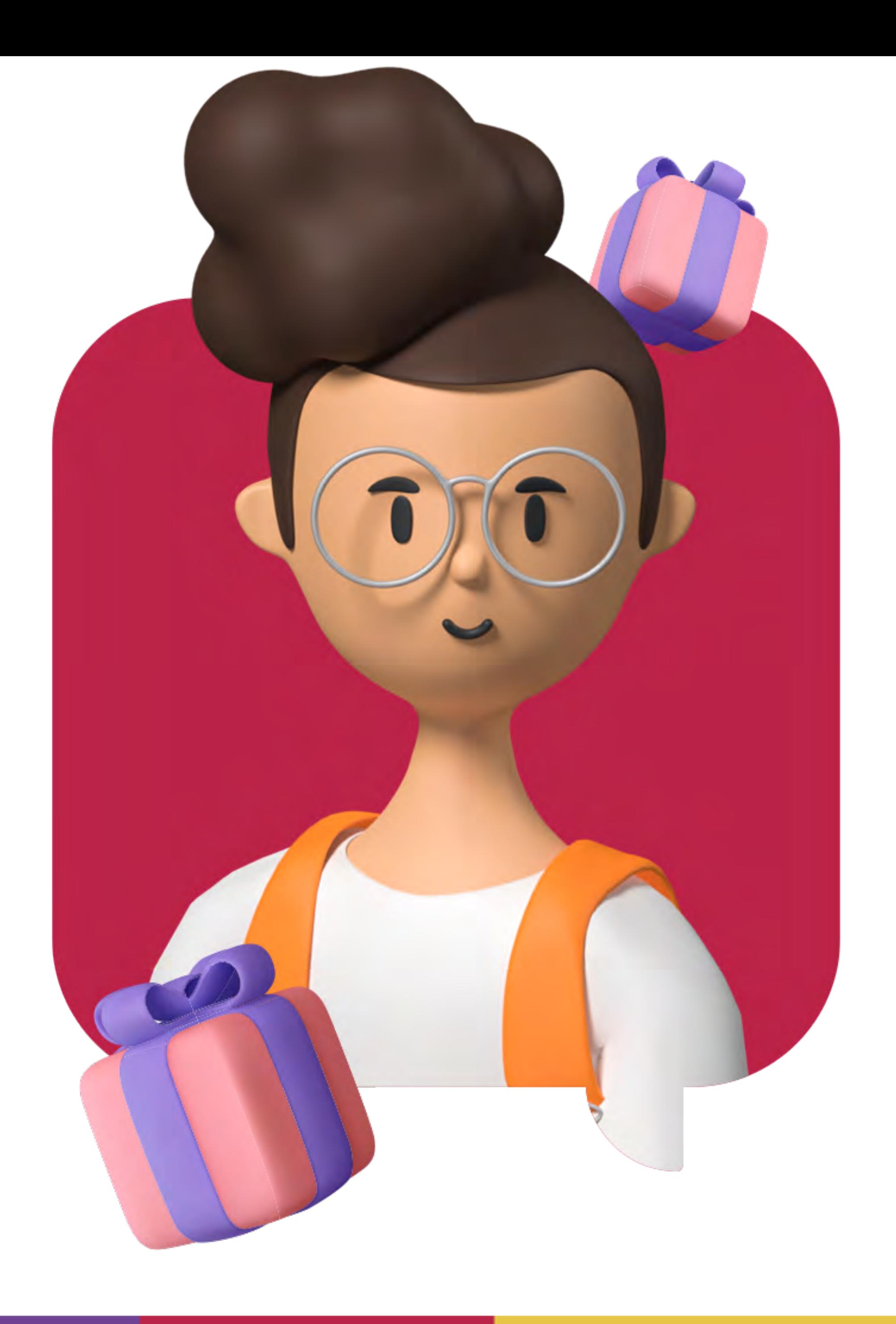

## Que tipo de **prêmio você pode ganhar?**

- Consumo em estabelecimentos de comida.
- $\rightarrow$  Ingressos de cinema.
- → Consumo em aplicativos de delivery.
- $\rightarrow$  Lojas de roupas.
- $\rightarrow$  Lojas de tecnologia, eletrodomésticos, esportes, entretenimento.
- Supermercados.  $\rightarrow$
- $\rightarrow$  Turismo, entre outros.

De tempos em tempos melhoramos nosso catálogo com novos produtos, buscando oferecer a você os melhores prêmios para recompensar seu esforço.

Estes são alguns dos prêmios que você pode resgatar: Vouchers digitais para:

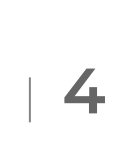

## **Como se tornar um painelista?**

**Para começar a colaborar, primeiramente é necessário instalar o nosso aplicativo. Saiba como:**

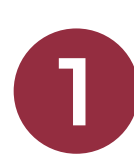

### **1 Baixe o aplicativo PanelSmart**

Para participar e ganhar Koins, você deve baixar nosso aplicativo PanelSmart através da Play Store ou App Store.

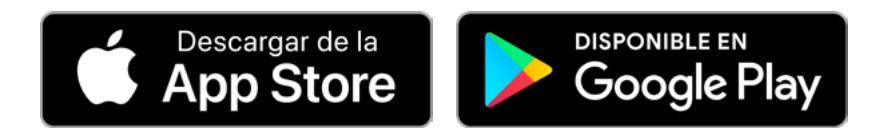

Dentro da Play Store ou App Store, siga os seguintes passos:

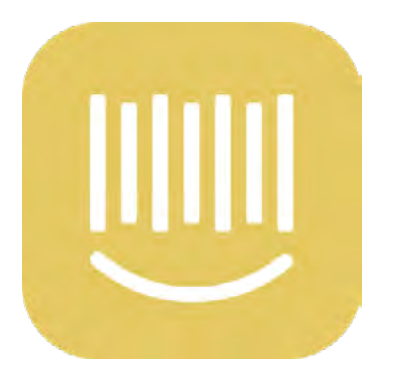

Pesquise por PanelSmart

**Baixe o aplicativo** 

Você também pode nos avaliar e deixar um comentário

### **2 Faça login no PanelSmart**

Quando baixado, entre no aplicativo e preencha os campos a seguir para

inscrever-se:

**1. Usuário:** Digite seu número residencial (Previamente entregue pelo seu orientador)

Se o número residencial for inferior a 6 dígitos, você deve completar com 0 (zeros). Exemplo: Se o número da sua casa for 1234, você deve digitar no aplicativo:

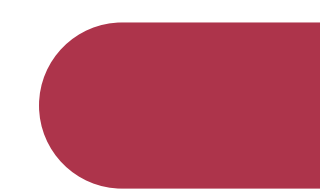

#### **XX 123456**

#### **XX 001234**

**2. Senha:** Deixe em branco. Não requer senha. Clique em 'Fazer Login'' e pronto!

**Escaneie o QR code para ver o vídeo tutorial.**

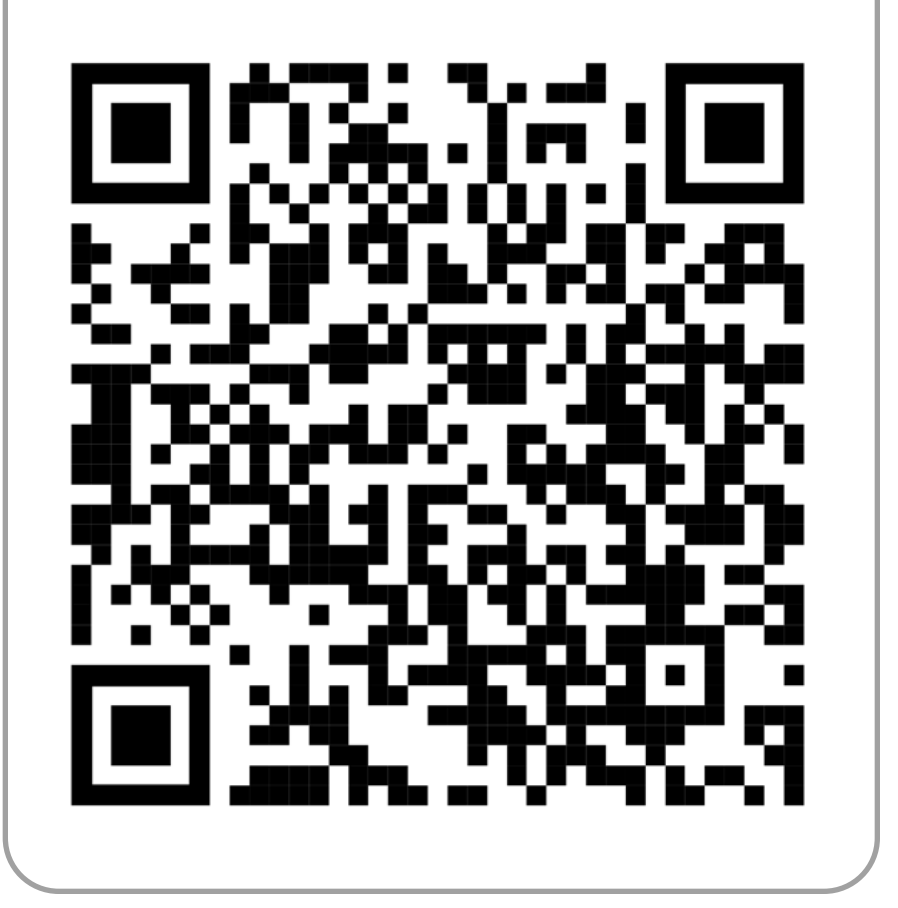

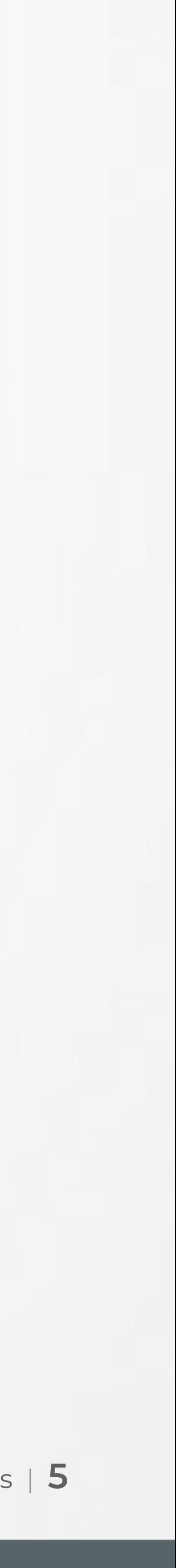

# **Como ganho meus Koins?**

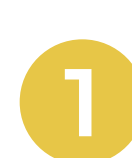

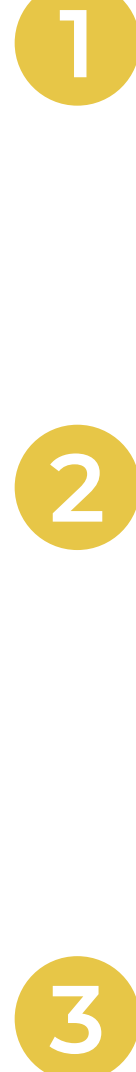

#### **Registre TODAS as suas compras**

#### **Seja um painelista**

#### **Faça parte de um plano de fidelidade**

### **O que devo registrar quando não comprar nada?**

Você ganha pontos ao registrar todos os produtos que você ou qualquer membro de sua família comprar. Seja do supermercado ou da loja da esquina, ou mes mo do aplicativo de delivery.

Ao fazer parte do nosso painel, e contanto que registre suas compras, você poderá ganhar muitos Koins que darão acesso a prêmios incríveis. Além disso, por utilizar o aplicativo do PanelSmart, você receberá um bônus de boas-vindas.

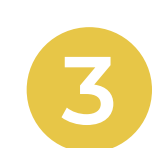

Você fará parte de um plano de fidelidade que permitirá que você ganhe uma quantidade maior de Koins baseado no tempo que você permanecer no painel.

Quanto mais tempo, mais Koins você ganhará.

Primeira prioridade

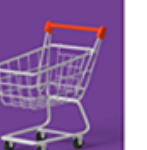

 $\equiv$ 

Compras do meu lar  $v30$ 

 $\boldsymbol{\mathcal{G}}$ 

**Adicionados recentemente** 

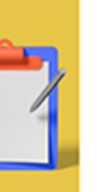

Pesquisa individual

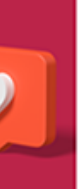

Responda a pergunta

Divirta-se e ganhe pontos

Uma mensagem pra você

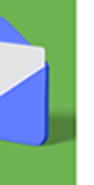

Carregando

Área dos participantes

Carregando

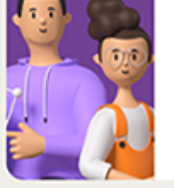

Convide um amigo e ganhe pontos Carregando

Suas nesquisas

Você pode ver a quantidade de Koins que acumulou no aplicativo entrando na **"Área de participantes"** e clicar em **"Meus Koins"** para saber o seu saldo.

Se você não fizer nenhuma compra, deve selecionar a opção "Não comprei nada". Desta forma, os Koins serão designados a você.

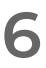

### **Como escanear os produtos?**

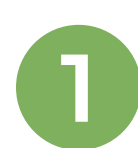

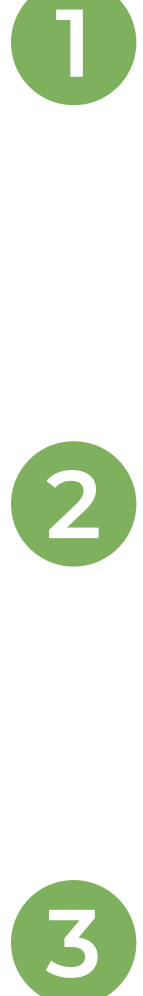

Posicione o quadro da tela sobre o código de barras do produto e o aplicativo irá escanear automaticamente o código. É importante que a câmera cubra o código inteiro.

Depois de escanear o código de barras, você será perguntado se o produto estava em "Promoção". Em seguida, insira o preço por unidade e a quantidade de produtos.

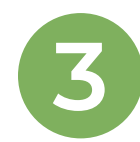

No final, selecione:

**"Inserir outro produto"** (para continuar com a compra), **"Inserir um novo recibo de compra"** (para adicionar uma nova compra) ou **"Finalizar"** (para finalizar o registro).

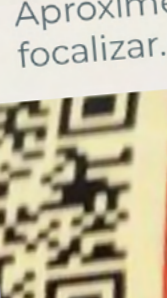

Digitar Câmera

SEM CÓDIGO DE BARRAS

Aproxime a Câmera no Cod. de Barras do Produto, até

Você também vai encontrar a opção "Digitar" que permite que você insira o número do código de barras manualmente. O sistema reconhecerá o produto e exibirá a descrição.

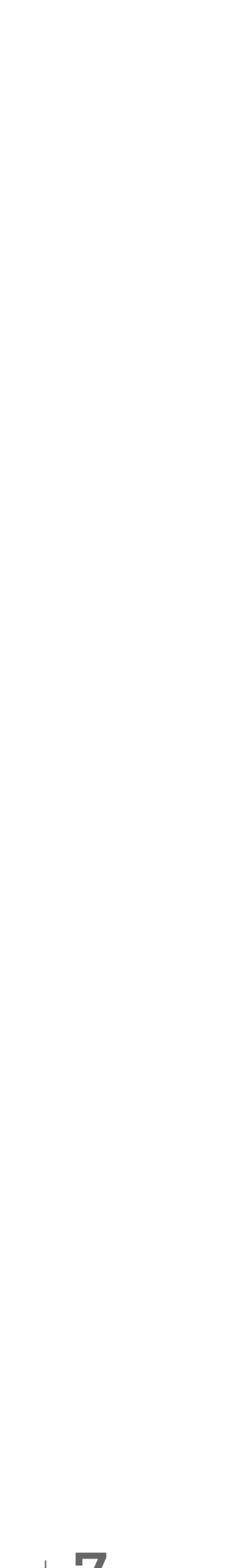

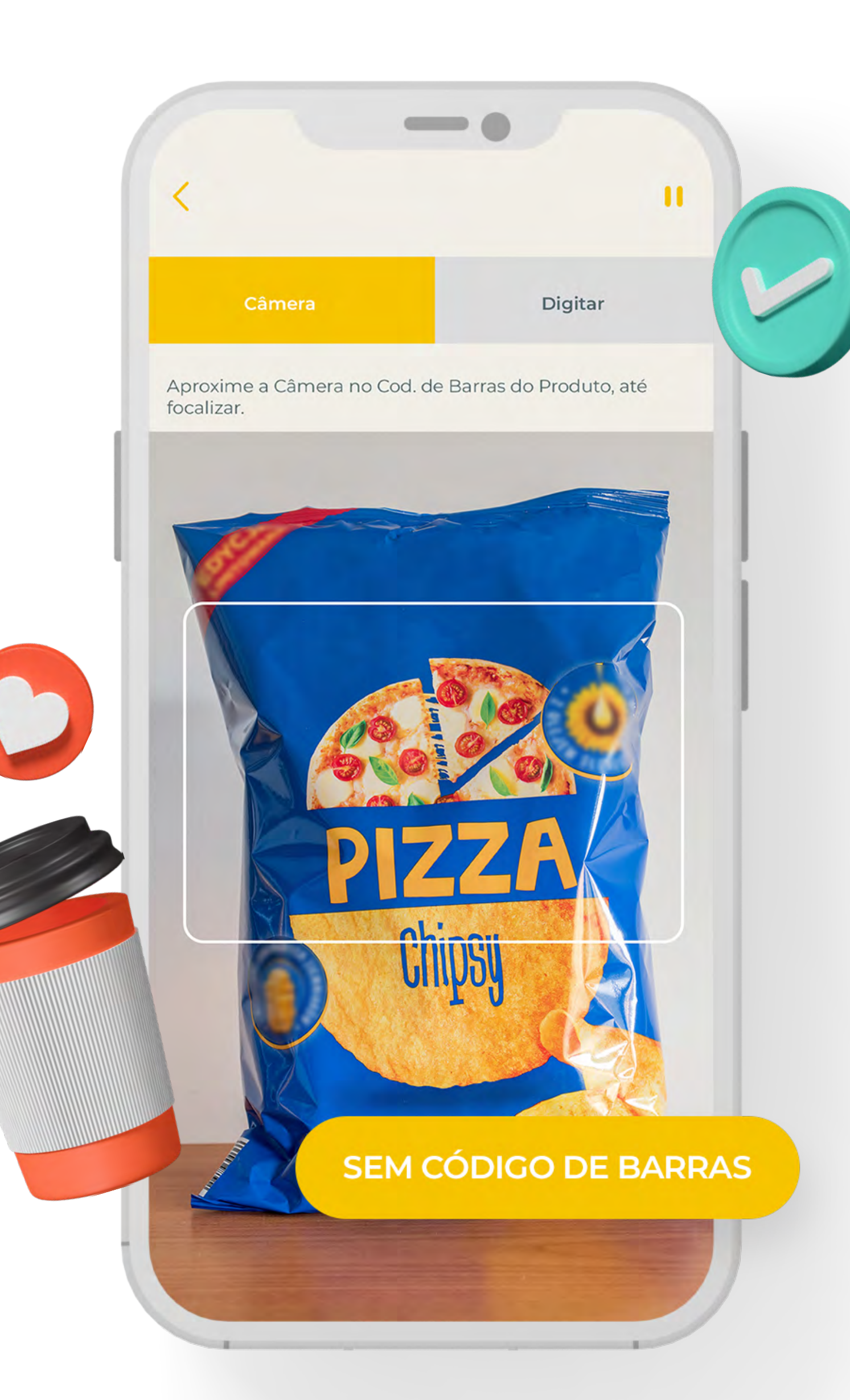

### **Como faço para registrar produtos novos não reconhecidos pelo aplicativo?**

Em casos onde um produto é novo e não se encontra registrado, o sistema lhe pedirá que tire uma foto do produto. Você poderá então inserir a marca e escrever uma breve descrição.

Este processo será realizado apenas uma vez para cada novo produto.

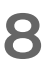

# **Quais produtos devem ser registrados e quais não devem?**

#### Produtos que **DEVEM SER REGISTRADOS**

#### Produtos que **NÃO DEVEM SER REGISTRADOS**

- Alimentos industrializados/embalados e a granel.
- Alimentos para animais de estimação.

- Verduras, legumes e frutas frescas.
- Ovos, suplementos alimentares.
- Goma de mascar, pirulitos, doces, etc.
- Pães de padaria (artesanais).
- Brinquedos (bonecas, bichos de pelúcia, etc.).
- Bebidas alcoólicas (exceto cervejas).
- Produtos automotivos (pneus, óleos de motor, combustível, etc.).

• Higiene e cuidado pessoal (sabonete, maquiagem, cremes, etc.).

• Cuidados com bebês (fraldas, alimentos para bebês, etc.).

- Eletrodomésticos (liquidificadores, ferros de passar roupa, batedeiras, etc.).
- Decoração (abajur, tintas, esculturas, etc.).
- Jogos (banco imobiliário, xadrez, cartas, etc.).
- Livros, revistas, quadrinhos, etc.
- Materiais escolares, calçados.
- Materiais de construção.
- Utensílios de limpeza (vassouras, panos de chão, baldes, etc.).
- Jardinagem (vasos, areias, fertilizantes, etc.).
- Tecnologia (TVs, home theaters, computadores, notebooks, softwares, videogames, etc.).
- Acampamento (barracas, caixas de isopor, etc.).
- Artigos de cama, mesa, banho e cozinha (lençóis, toalhas, talheres, potes, pratos, copos, tigelas, etc.).

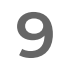

### **Como faço para registrar produtos comprados a granel?**

Produtos a granel são aqueles entregues em sacolas plásticas ou sacos de papel, que foram pesados no estabelecimento. Alguns apresentam o preço por quilo, outros são vendidos individualmente.

Muitos dos produtos que você compra a granel **podem ser registrados!**

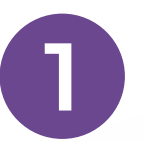

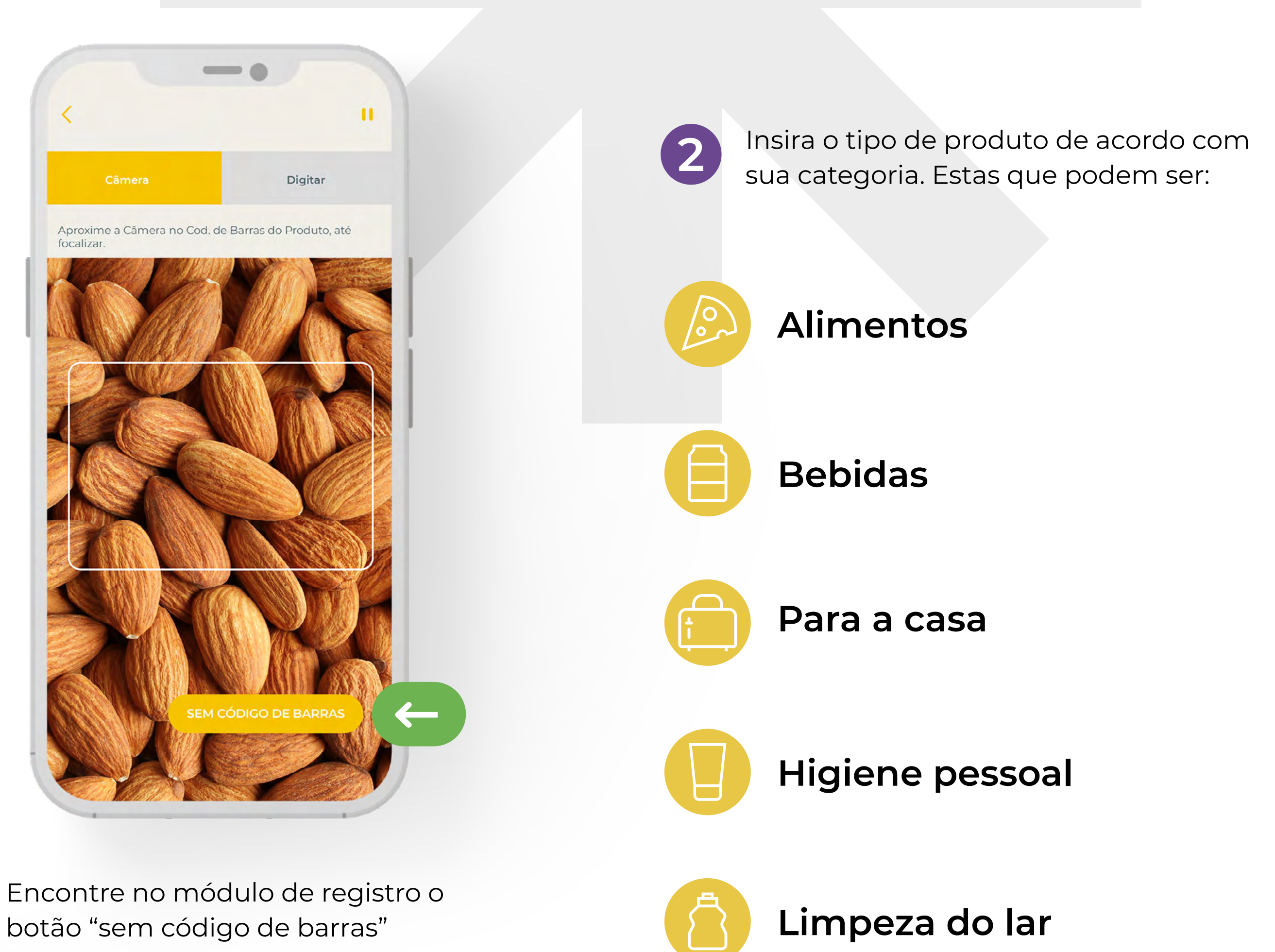

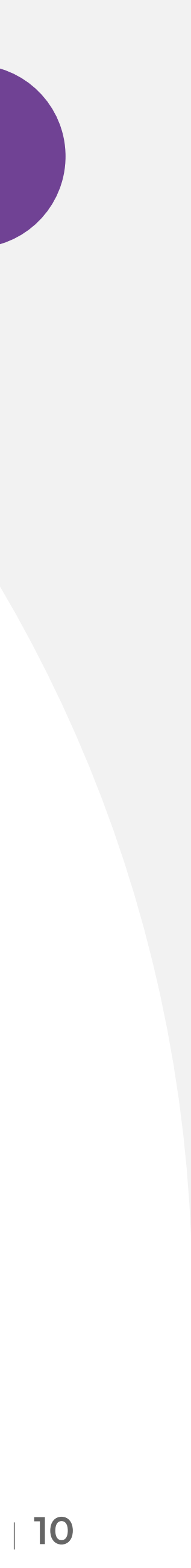

### **Como registrar produtos com embalagem mas sem código de barras?**

Alguns produtos industrializados ou embalados não possuem um código de barras, como por exemplo:

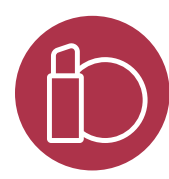

**1** Se você comprou um ou mais produtos com essas características, escolha a opção "Sem códigos de barras".

**Maquiagem** Para olhos, lábios, rosto, etc.

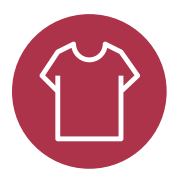

**Roupas e calçados** Chinelos, pijamas, jeans, etc.

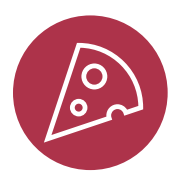

**Alimentos** Arroz, biscoito, queijo, iogurte, etc.

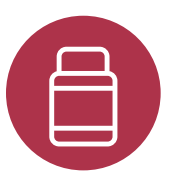

**Medicamentos** Analgésico, vitaminas, remédios para gripe, etc.

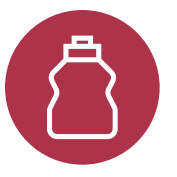

**Limpeza doméstica** Lava-louças, detergente, amaciador de tecidos, etc.

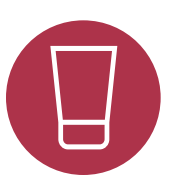

**Higiene e Cuidados pessoais** Shampoo, sabonete, creme facial, etc.

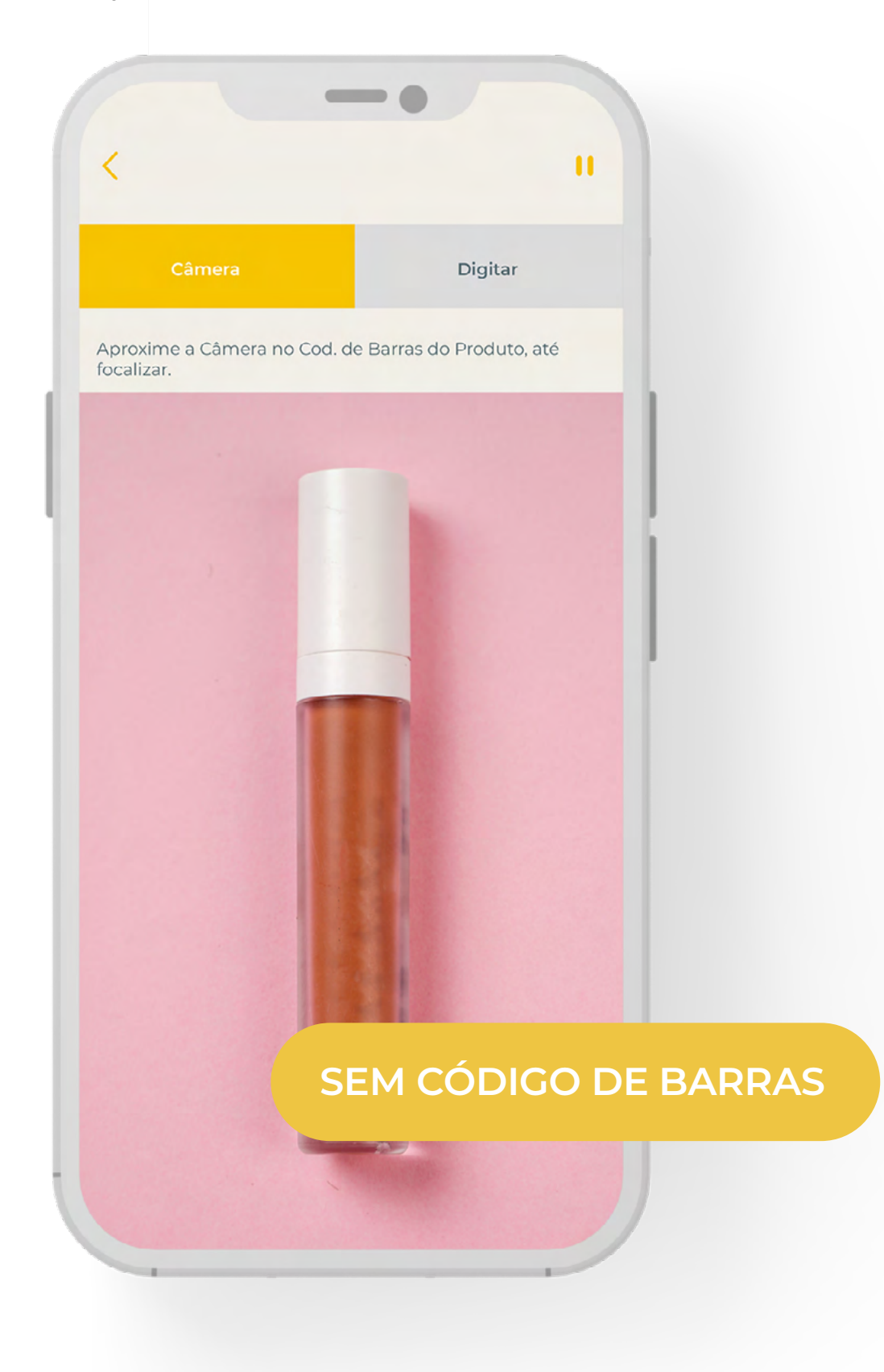

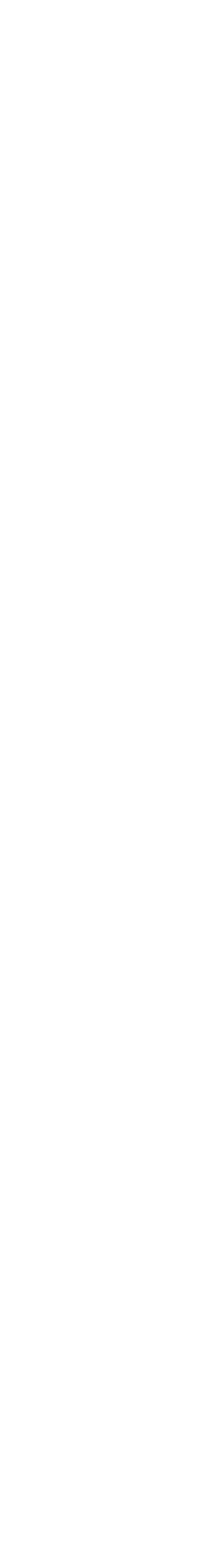

### **Como posso acumular mais Koins rapidamente?**

- se a sua indicação participar constantemente no primeiro mês.
- se sua indicação registrar compras durante os dois primeiros meses.
- por começar a registrar suas compras.
	- para responder às atividades
	- para o registro de suas compras por 4 semanas seguidas (pelo menos uma vez por semana).

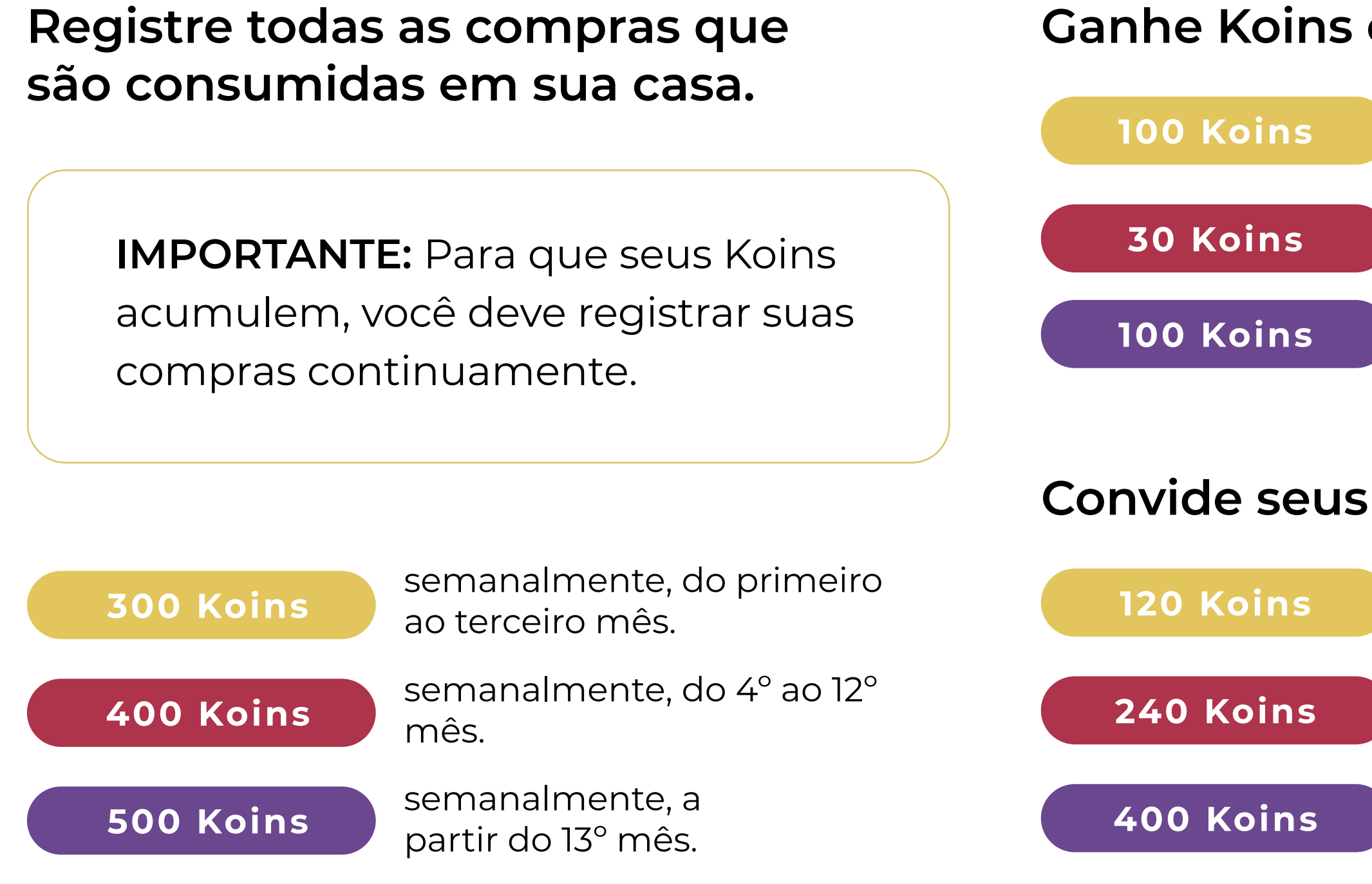

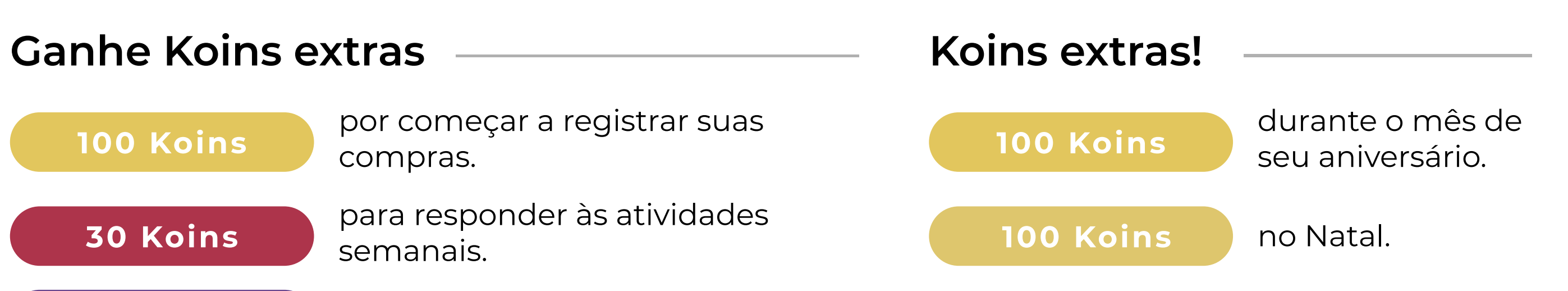

bônus de boas-vindas para o novo usuário indicado.

**Sorteio de 500 Koins toda semana. Sorteio de prêmios ao longo de todo o ano.**

### **Convide seus amigos e ganhe mais!**

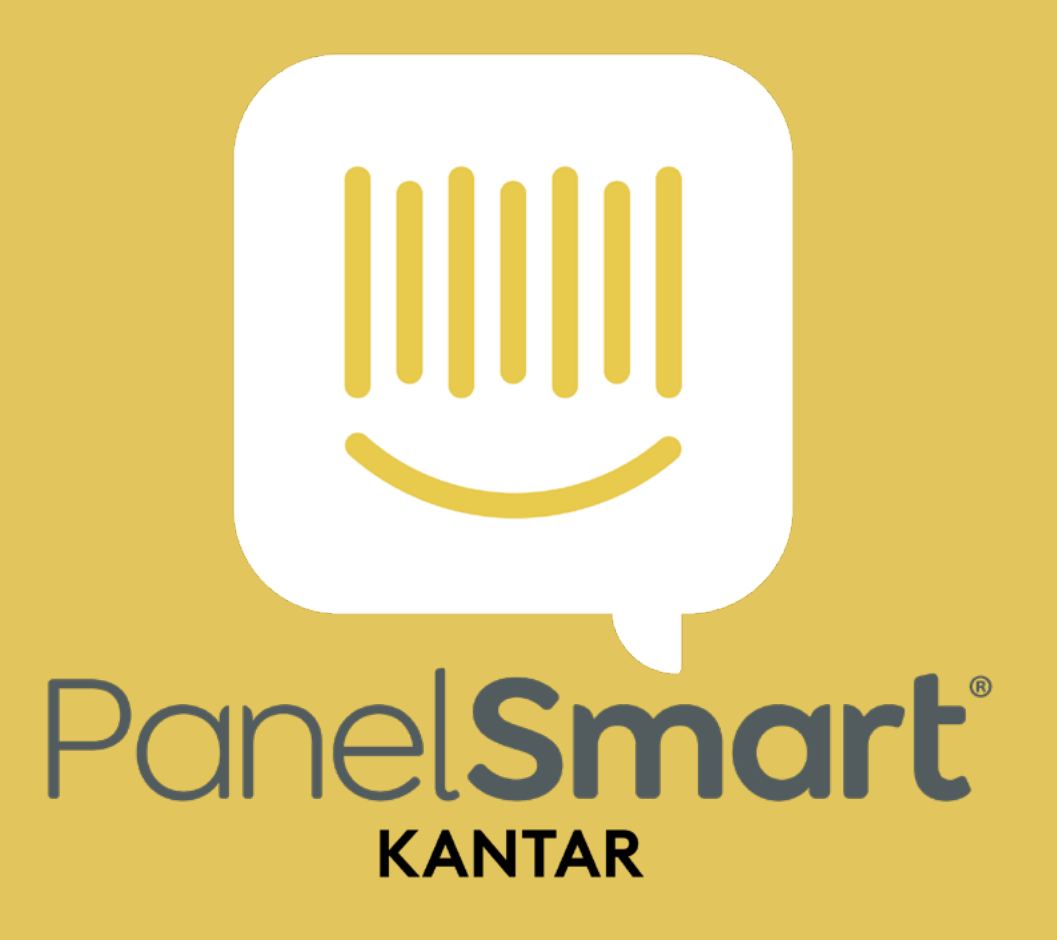

**Contract Contract Contract Contract** 

### Lembre-se que você pode nos contatar através dos seguintes canais de comunicação:

### [+55 11 99455 0529](https://wa.me/5511994550529) / [+55 11 97695 9475](https://wa.me/5511976959475)

<u> Tantan di Kabupaten Selaman di Kabupaten Selama di Kabupaten Selama di Kabupaten Selama di Kabupaten Selama di</u>

[panelsmart.latam@kantar.com](mailto:panelsmart.latam%40kantar.com?subject=)